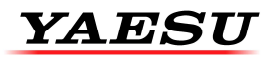

# Connecting a GA Headset to the Yaesu FTA Series Airband Radio

Your radio is supplied with a SCU-15 GA Headset adapter as per the wiring diagram

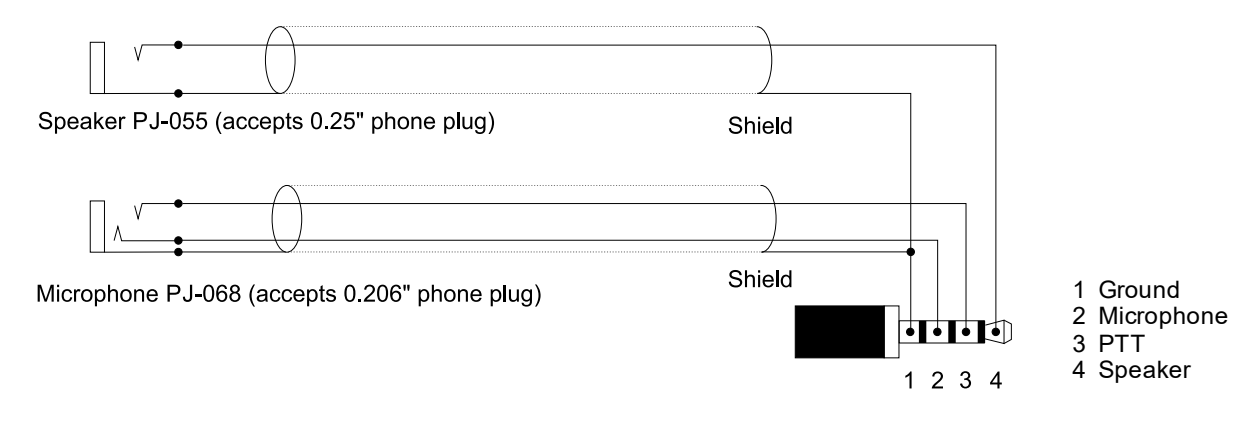

#### Headset specification requirements for the SCU-15

Earphone (Speaker) Impedance: 8 ohms or above

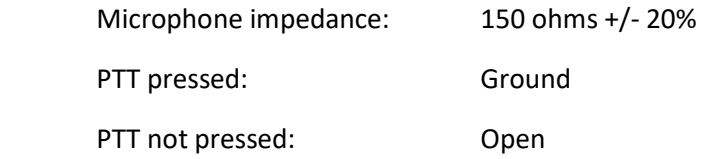

If a high impedance microphone is used, then a suitable power supply for the electret microphone element and a low output impedance buffer amplifier will be required.

#### Using an external PTT switch

An example of a suitable external PTT switch is the Pilot PA-50 which plugs into the SCU-15 Microphone socket. The GA headset microphone plug connects to the PA-50 socket.

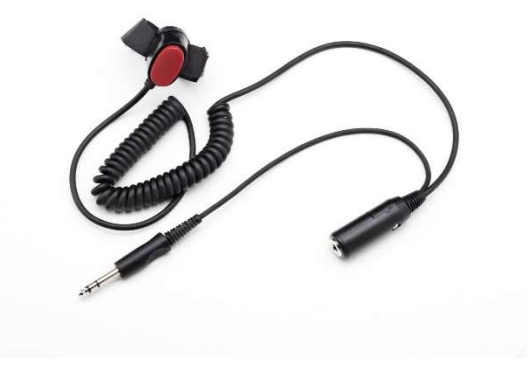

### Using an intercom

A range of intercoms that are compatible with the Yaesu FTA series of radios are available from third party manufacturers.

# **YAESU**

Yaesu FTA series Air Band Radio Information Sheet No. 1 June 2018

## Setting 8.33kHz channel spacing on the FTA-250L

1) Press and hold the [MAIN/SET] key

3)

Press the [DWN] key until FREQ STEP is Displayed Press the [GROUP] key (ENT)

5) Press the [GROUP] key (ENT)

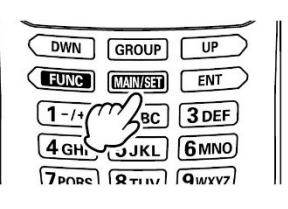

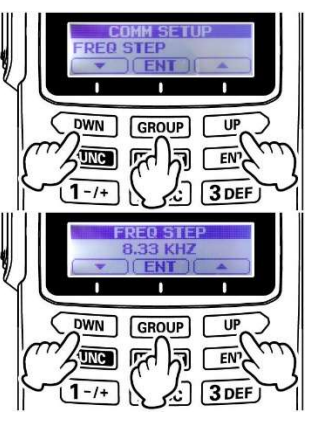

2) Press the [DWN] key to select (COMM)

4) Press [UP] Key until 8.33 KHZ is displayed

6) Press [BACK] key until the frequency is displayed on the screen

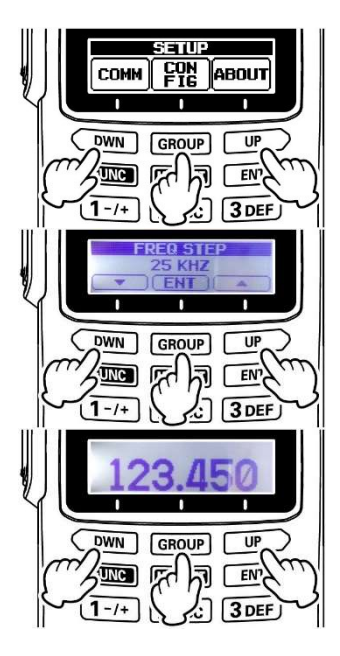

# Setting 8.33kHz channel spacing on the FTA-450L, FTA-550, FTA-750L

1)

Press [MENU] key to display the menu screen

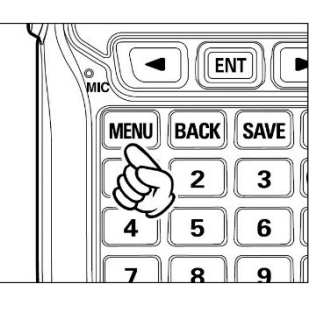

2) Select "SETUP" on the MENU screen by pressing the [<] or [>] keys, and then press the [ENT] key.

4) Press [<] or [>] keys until FREQUENCY STEP is selected.

**MENU COMM** <u>MEMORY UEATHE</u> NAV I **TIMER** ËUNĆ SËTIH

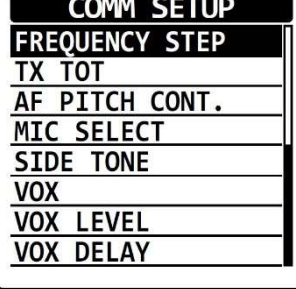

**BUSY**  $\bar{1}27.30\bar{0}$  $\overline{M}$ 

3) Press [<] or [>] keys to select COMM SETUP and press the [ENT] key.

5) Press [<] or [>] keys until 8.33kHz is highlighted. Press the [ENT] key.

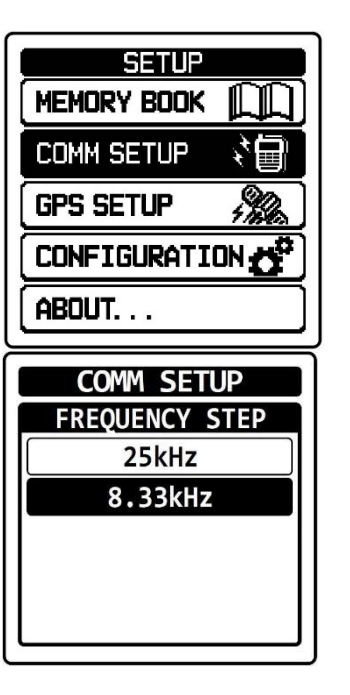

Press the [ENT] key.

6)

Press [BACK] key until the frequency is displayed.